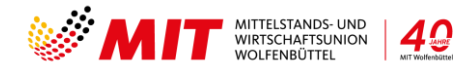

# **Anleitung zur Anmeldung zum Jahresempfang 2024**

**Mitglieder & Gäste**

# Eintrittskarte/Ticket kaufen

- Wählen Sie die Anzahl der Teilnehmer aus (Anmeldung ist verbindlich)
- Klicken Sie dann bitte auf "Tickets kaufen" (Die Anzahl und der Preis werden Ihnen rechts angezeigt)

# **Eine neue Maske öffnet sich**

- Tragen Sie bitte die Vor- und Nachnamen des/der Anzumeldenden ein
- Klicken Sie auf "Jetzt bezahlen"

# **Eine neue Maske öffnet sich**

Hinweis: Ein Gutscheincode ist nur von Sponsoren einzutragen.

### Rechnungsadresse:

- Geben Sie bitte alle Pflichtinformationen zum Rechnungsempfänger ein (Falls Sie für kommende Veranstaltungen ein Konto eröffnen möchten, klicken Sie bitte bei "Ein Kundenkonto eröffnen"
- Klicken Sie bitte auf "Weiter"

# Weitere Informationen:

(Falls Sie Anmerkungen haben)

Klicken Sie bitte auf "Weiter"

# Zahlungsart auswählen:

Hier erhalten Sie einen Überblick Ihrer Bestellung.

- Klicken Sie bitte auf den Kasten "Ich bin ein Mensch" folgen Sie ggf. den Anweisungen
- Klicken Sie jetzt auf "Jetzt kaufen"

# **Eine neue Maske öffnet sich**

Hier finden Sie unsere Bankverbindung zur Bezahlung der Eintrittskarte.

**Bitte geben Sie bei der Überweisung unbedingt Ihre Bestellnummer an**, da ansonsten keine Zuordnung erfolgen kann.

Nun sind Sie und Ihre Gäste verbindlich angemeldet.

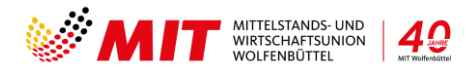

Im Folgenden erhalten Sie eine E-Mail mit allen Informationen.

Sobald Sie den Rechnungsbetrag überwiesen haben, erhalten Sie eine weitere E-Mail mit der Bestätigung und den Eintrittskarten. Falls Sie Gäste eingeladen haben, senden Sie bitte die Eintrittskarten an die Gäste weiter.

**Bitte bringen Sie diese Eintrittskarte auf dem Handy oder als Ausdruck zur Kontrolle zur Veranstaltung mit. Wichtig hier ist der QR-Code.**